**ProNET**

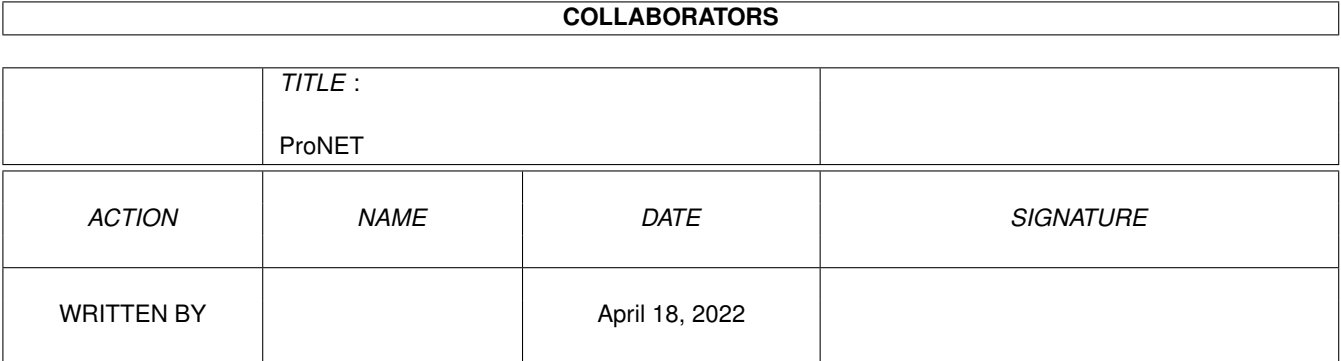

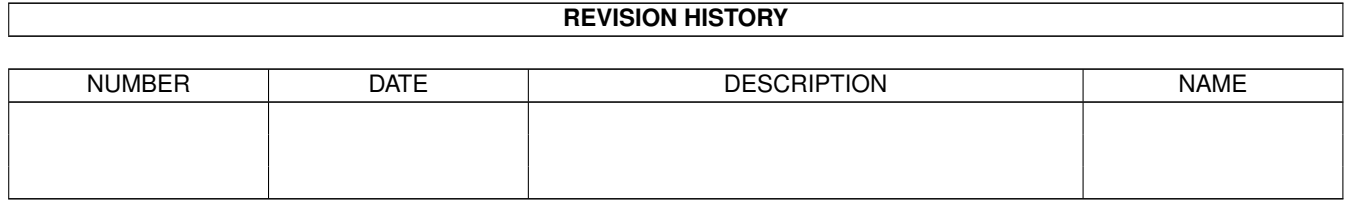

# **Contents**

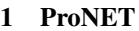

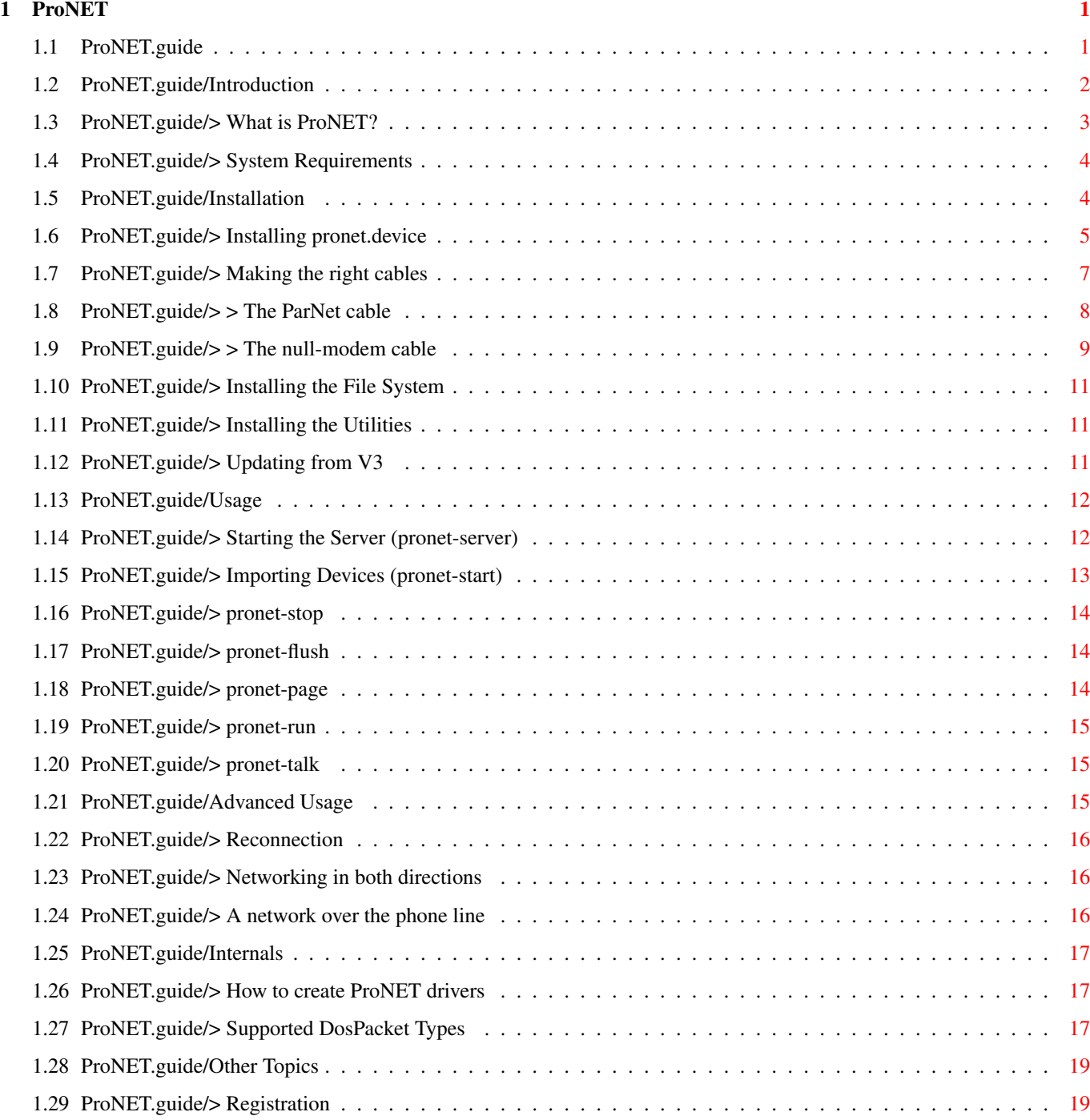

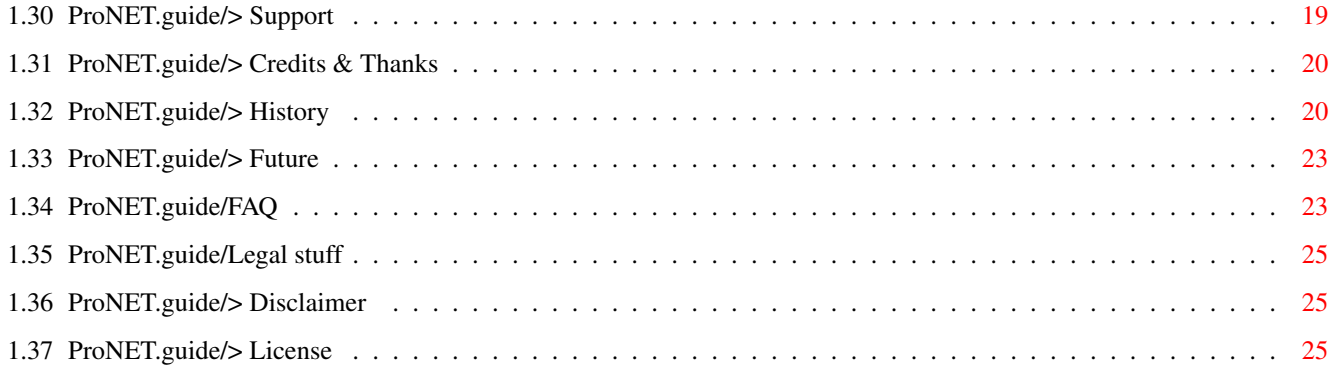

## <span id="page-4-0"></span>**Chapter 1**

## **ProNET**

### <span id="page-4-1"></span>**1.1 ProNET.guide**

ProNET Version 3.2 A Network System

------------------------------------------------------ ←-

Copyright (C) 1994-1997 by Michael Krause

------------------------------------------------------

Introduction

- > What is ProNET?
- > System Requirements

Installation

- > Installing pronet.device
- > Making the right cables
- > > The ParNet cable
- > > The null-modem cable
- > Installing the File System
- > Installing the Utilities
- > Updating from V3

Usage

> Starting the Server (pronet-server)

- > Importing Devices (pronet-start)
- > pronet-stop
- > pronet-flush
- > pronet-page
- > pronet-run
- > pronet-talk

Advanced Usage

- > Reconnection
- > Networking in both directions
- > A network over the phone line

Internals

- > How to create ProNET drivers
- > Supported DosPacket Types

Other Topics

- > Registration
- > Support
- > Credits & Thanks
- > History
- > Future

FAQ

Legal stuff

- > Disclaimer
- > License

### <span id="page-5-0"></span>**1.2 ProNET.guide/Introduction**

Introduction

\*\*\*\*\*\*\*\*\*\*\*\*

> What is ProNET?

> System Requirements

#### <span id="page-6-0"></span>**1.3 ProNET.guide/> What is ProNET?**

What is 'ProNET'? =================

'ProNET' is a simple network system. The most important use is to share devices like hard disks, floppies and CD-ROM drives between computers in the network.

I call it simple because it is not, will never be and is not ought to be a real competitor to existing standards like TCP/IP. I'm not a networking specialist; I didn't study a single book on this subject, so one can't expect 'ProNET' to be an absolutely professional product.

The 'ProNET' software is based on two-sided connections, which means that you can not connect more than two computers on one interface level - each level has always got two ends. This is called the "Client-Server-Model":

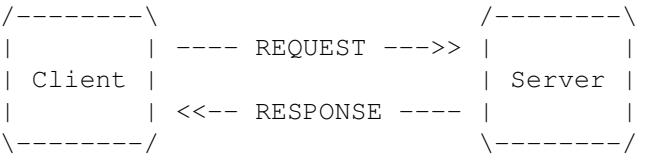

But since 'ProNET' uses a modular driver concept, you can open up more than one connection from each computer, so that you could hook together more than two of them.

Besides that, 'ProNET' is limited to the Amiga series of computers. There will never be ports to other platforms, because the File System heavily relies on the Amiga way of handling data storage media.

Considering these facts, 'ProNET' is the right program package for you, if you

1. don't want to spend much money

2. want perfect fit into your working environment

3. are mainly interested in connecting two Amigas.

This description might call the 'ParNet' package into your mind, and indeed 'ProNET' is ought to be the follow-up to that nice, but quite old and restricted software. These are some examples of improvements to Matt Dillon's work:

\* modular driver concept, parallel, serial and MultiFaceCard3 transfer modules included

- \* installs a new AmigaDOS device for each target (no NET:)
- \* thus recognizes disk changes
- \* supports most of the V40 DosPackets
- \* 'cd's into network directories do work

Please do also note that there is no installation script - if you want to use 'ProNET', you should be familiar with the Shell and Text Editors.

#### <span id="page-7-0"></span>**1.4 ProNET.guide/> System Requirements**

System Requirements ===================

\*\*\*\*\*\*\*\*\*\*\*\*

The software generally requires at least Kickstart 2.0 and runs on any processor, with some exceptions: 'pronet-server', 'pronet.device', 'pronet-talk' and the interface drivers do also work on older versions. Only Kickstart 1.3 has been tested, though.

#### <span id="page-7-1"></span>**1.5 ProNET.guide/Installation**

Installation

Before we start moving around files, just let me explain what "Devices" are. If you find yourself familiar with these things you can skip this section and start installing. If you don't quite understand the install procedure, this section might enlighten you!

Because AmigaDOS can handle more than one data storage medium, each one has got its own name. The most known examples are 'DF0:' for the internal floppy disk drive and 'HD0:' for the boot partition of your hard disk. Every time you access a file on one of these media, you will state this name, provided the disk is not already the root of the current directory.

All these names describe a thing in AmigaDOS which is called the "AmigaDOS Device". 'CD0:', 'HD7:', 'PRT:' and 'RAM:' all describe different AmigaDOS Devices, also simply called "Devices". As you have probably noticed about the example of 'RAM:', the AmigaDOS Device is only a \*symbol\* for a storage medium, since the Ram Disk is not really part of the hardware!

This device is not to be confused with the "Exec Device", though both are just called "Device" in general. The former is a symbol, the latter is a program located in the ROM or in the 'DEVS:' directory, the name of which is usually ending with '.device'. Exec devices are

low-level drivers for hardware like hard disk drives and floppies. In this case, you don't need to know how they work or what they are good for.

- > Installing pronet.device
- > Making the right cables
- > Installing the File System
- > Installing the Utilities
- > Updating from V3

#### <span id="page-8-0"></span>**1.6 ProNET.guide/> Installing pronet.device**

Installing 'pronet.device' ==========================

The 'pronet.device' is the core of the whole 'ProNET' package. It contains all routines for managing the data transfer between Amigas. It does \*not\* contain any transfer routines as was the case in version  $1$ , because it turned out to be extremely hard to add new routines for other interfaces this way.

Copying the files -----------------

The device should be copied into the 'DEVS:' directory of all participating machines.

The \*transfer routines\* are external code modules stored in the 'DEVS:ProNET' directory. I would recommend copying all of them, though you can lateron delete the unused ones. Please don't copy them directly into 'DEVS:', but keep them in their own directory!

As soon as you receive your key file, copy it as '.key' to the same directory 'DEVS:ProNET/'.

Currently available transfer modules are 'internal-parallel' for the internal parallel port (which, by the way, was the only possibility in 'ProNET' V1), 'mfc-parallel' for the parallel port of a MultiFaceCard3, and 'serial' for serial ports which are controlled through a 'serial.device' compatible Exec Device, that is 'BaudBandit.device', 'duart.device' etc.

Installing the drivers ----------------------

Now create the file 'DEVS:ProNET/.config'. This file will contain configuration data for the ports you are using for the network.

This file contains any number of lines of the following form:

[drivername] [driverdata]

Each line describes a so called "Unit" of the device, representing a port accessable by one of the 'ProNET' drivers. The more ports and drivers you have, the more Units you can create. You will be able to use every unit to connect to another machine: If your central Amiga contained a Multiport expansion containing 3 serial ports, you would be able to connect to 5 (five!) other Amigas by using the internal parallel and serial ports, as well as the Multiport card.

Units are numbered from 0 to n. Unit 0 is defined by the first line in '.config', Unit 1 by the second line and so on. [drivername] is replaced by the name of the external driver module, and [driverdata] is configuration data required by this driver.

'internal-parallel'

...................

First we will install the internal-parallel driver. If you don't need it, skip this part. We add the line:

internal-parallel 0 5

The number 5 is required by the driver module and describes the priority of the transfer process. If you don't know what I'm talking about, leave this number. Lower numbers, like 0, can prevent the driver from stealing most of the CPU time.

The number 0 is the so called "machine number" and is essential for the correct working of the network. Two machines connected via the internal- or mfc-parallel driver need to have different numbers here. One machine requires a '0', the other one a '1'. If you gave both sides the same number, 'ProNET' might not work.

This driver works with a 'ParNet' compatible cable at the built-in parallel port.

'mfc-parallel' ..............

This driver can be useful if you've got the MultiFaceCard3 from BSC. The on-board serial ports should be driven with the serial driver described below, the parallel ports are used with this driver.

Please note that you can only use MultiFaceCards which contain the 6821 PIA from Motorola - it has only been tested with the MultiFaceCard3.

Let's get down to the installation and create a new line:

mfc-parallel 0 1 5

0 is the number of the MFC parallel port, in case you've got more than one card in your Amiga.

The number 1 is the so called "machine number" and is essential for the correct working of the network. Two machines connected via the mfc- or internal-parallel driver need to have different numbers here. One machine requires a '0', the other one a '1'. If you give both sides the same number, you run the risk of some dangerous network deadlocks (no, you don't destroy your hardware)!

The number 5 is required by the driver module and describes the priority of the transfer process. If you don't know what I'm talking about, leave this number. Lower numbers, like 0, can prevent the driver from stealing most of the CPU time.

This driver works with a 'ParNet' compatible cable. It is, without problems, possible to connect two Amigas with a MFC at one side and a built-in parallel port on the other side. This won't give you the optimum in performance, though.

'serial'

........

If you want to use it, create the line:

serial BaudBandit.device 0 19200

BaudBandit.device is the name of the 'serial.device' you want to use, 0 is the appropriate unit, which would describe the number of the serial port on multiport cards. Please note, that '8n1.device' does not function on an A500 with this driver. If you want to be really sure, use the original 'serial.device' here.

19200 is the baud rate, which must be equal on two computers connected together. Try how high you can set it! 19200 is a very safe value which even works on unaccelerated A500 models. Typical higher settings are 38400, 57600, 64000, 76800, 115200. The result of selecting a too high value is that the network could suddenly stop working, especially when the CPU working hard. The system could even work okay for half an hour and then stop working.

Without further arguments, this driver requires a 7-wire null-modem cable to work. However, the time could come when you only have 3 wires (e.g. when networking with a CD32). In this case, add the argument 3WIRE to the end of the line (on both sides of the cable, of course). Note that 3-wire connections are generally less stable than 7-wire ones, especially under heavy multitasking.

Please note that, when using this driver, the server always has to be started first, after that you can mount the devices on the other machine. This is because the driver can't wait for the other machine to be alive, as opposed to the parallel drivers.

#### <span id="page-10-0"></span>**1.7 ProNET.guide/> Making the right cables**

=======================

Making the right cables

Please note that whatever you do, you'll do it on your own risk! I can't be held responsible for any damages you might do to your hardware.

> > > The ParNet cable > > The null-modem cable

#### <span id="page-11-0"></span>**1.8 ProNET.guide/> > The ParNet cable**

The 'ParNet' cable ------------------

The following description is based on the 'ParNet' documentation.

You are making a cable that connects the two parallel ports of your Amigas together. Connect D7-D0, SEL, POUT, and BUSY across; connect ACK to SEL locally:

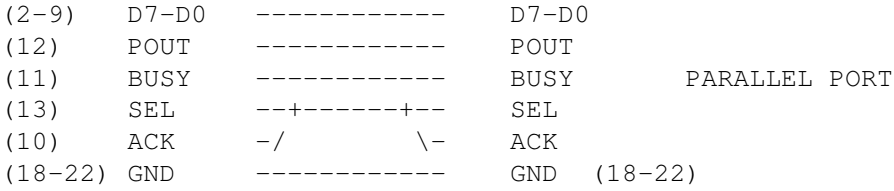

This is the DB-25 parallel connector seen from outside the computer:

1 13 \_\_\_\_\_\_\_\_\_\_\_\_\_\_\_\_\_\_\_\_\_\_\_\_\_\_\_\_\_\_\_ \ . . . . . . . . . . . . . / \ . . . . . . . . . . . . / --------------------------- 14 25

Attention A1000 users: The parallel port is male, so you need a female connector! Other Amigas need a male connector.

The easiest thing to do is to buy a premade cable with all 25 lines passed and DB25 connectors on both ends (Double check the gender's that they match before you buy the cable!) And then rip it apart and cut-and-seal those wires which are not supposed to be connected. You also need to bridge ACK to SEL as per the diagram above \*on both ends of the cable\*, as shown above.

Double check the gender for the DB25 connectors you will need to connect to your Parallel Port. Never plug in an unmodified cable between the two computers! Double check your cable before installation!

The longer you make the cable, the more unstable the network will get. But not only that, you can destroy your CIA chips when using too long cables. 5m is perfectly safe, and I heard from people using 10m

cables without problems, but I wouldn't want to go beyond five.

Interference with built-in serial port ......................................

Warning: The RI (Ring Indicate) line on the Amiga's built-in serial port (Pin 22) uses the SEL line to source a transitor. This interferes with the SEL line which, as you can see, is part of the network.

Be sure that

- \* either no serial cable is attached or that
- \* It doesn't connect RI or that
- \* your modem doesn't connect RI internally or that
- \* you won't be called  $;-)$

Otherwise, when receiving a signal on the RI line, the 'internal-parallel' driver would simply crash!

#### <span id="page-12-0"></span>**1.9 ProNET.guide/> > The null-modem cable**

The null-modem cable --------------------

Note that you must try to keep the cable as short as possible. You don't destroy hardware otherwise, but the network might be very unstable. 5m is safe, however.

7-wire schematics .................

Two ports should be connected in this way to give a 7-wire null-modem cable:

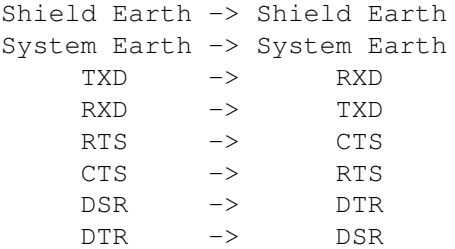

Do not connect Shield and System earth.

3-wire schematics

.................

To get a 3-wire cable, leave out the DSR/DTR and RTS/CTS connections, so that we use the following schematics:

Shield Earth -> Shield Earth

System Earth -> System Earth TXD -> RXD RXD -> TXD Do not connect Shield and System earth here either. If you've got standard serial ports, please think about using 7-wire cables, as they are more reliable. 25-pin serial connectors ........................ ...are the standard Amiga ports. Shield Earth (GND) - Pin 1 System Earth (GND) - Pin 7  $TXD - Pin 2$  $RXD$  - Pin 3 RTS  $- Pin 4$  $CTS$  - Pin 5  $DSR$  - Pin 6  $DTR$  - Pin 20 This is the DB-25 RS-232 connector seen from outside the computer: 1 13 \_\_\_\_\_\_\_\_\_\_\_\_\_\_\_\_\_\_\_\_\_\_\_\_\_\_\_\_\_\_\_ \ . . . . . . . . . . . . . / \ . . . . . . . . . . . . / --------------------------- 14 25 9-pin serial connectors

.......................

...are mostly used in the rest of the computer world and sometimes can even be found on Amiga multi-I/O cards such as the 'MultiFaceCard3'.

Shield Earth (GND) - (connect to frame) System Earth (GND) - Pin 5  $TXD$  - Pin 3  $RXD$  - Pin 2  $RTS$  - Pin 7 CTS - Pin 8 DSR - Pin 6  $DTR$  - Pin 4

This is the DB-9 RS-232 connector seen from outside the computer:

1 5  $\overline{\phantom{a}}$  , where  $\overline{\phantom{a}}$  , where  $\overline{\phantom{a}}$ . . . . . /  $\setminus \ldots \ldots /$ 6 9

#### <span id="page-14-0"></span>**1.10 ProNET.guide/> Installing the File System**

Installing the File System ===========================

This is easy: Let's assume your main working place is an A4000. You want to import the CD-ROM drive of a CDTV that is placed under your table into the A4000 so that you don't need to spend money on a new SCSI CD-ROM drive for your workstation. In this configuration it's quite obvious that the CDTV will be the network "Server", whereas the A4000 will be the "Client".

Just copy 'pronet-server' into the 'C:' directory or somewhere else in the path of the Server, that is the machine from which you want to import AmigaDOS Devices into the main machine. Then put the 'pronet-handler' into the 'L:' directory of the main machine, the Client.

That's it!

#### <span id="page-14-1"></span>**1.11 ProNET.guide/> Installing the Utilities**

```
Installing the Utilities
========================
```
Copy 'pronet-run', 'pronet-page', 'pronet-start', 'pronet-stop' and 'pronet-talk' into the 'C:' directory of your machines. That's it, again!

#### <span id="page-14-2"></span>**1.12 ProNET.guide/> Updating from V3**

Updating from V3 ================

If you are currently using 'ProNET' V3 and want to update, you don't need to start from the beginning: Here I will show you how to change your installation.

- \* The files 'pronet.key' and 'pronet.config' now reside in the 'ProNET' directory, with the names '.key' and '.config', respectively.
- \* Load the file 'DEVS:ProNET/.config' and edit it so that all the lines start immediately with the driver names (remove the numbers and colons). Also remove all comments. Units are now directly corresponding to the line number: Unit 0 is defined by line 1,

Unit 1 is defined by line 2, and so on.

- \* Server rebooting is partly implemented now. That means you can restart the Server without having to restart the Client computer. This doesn't work very good and not in every case - you must see if you can get use of this feature.
- $*$  It is impossible to connect a V3.1 installation to a V3 one. The transfer protocols have changed.

A detailed list of the changes can be found in the accompanying file 'ChangeLog'.

#### <span id="page-15-0"></span>**1.13 ProNET.guide/Usage**

Usage

\*\*\*\*\*

- > Starting the Server (pronet-server)
- > Importing Devices (pronet-start)
- > pronet-stop
- > pronet-flush
- > pronet-page
- > pronet-run
- > pronet-talk

#### <span id="page-15-1"></span>**1.14 ProNET.guide/> Starting the Server (pronet-server)**

```
Starting the Server ('pronet-server')
=====================================
```
For any Amiga you want to use as a server, you first have to start 'pronet-server'. By default, this program waits for incoming request on 'ProNET' Unit 0, but you can change this by supplying another value in the command line, so, if you had several connections to a central server computer, you would have to start 'pronet-server' once for every Unit.

If you forget to start the server, client programs will simply go into an endless loop, so when later on nothing seems to work, always check if the server is running!

The server can be stopped at any time by issueing a 'CTRL-C' signal. I would do so before rebooting the Client machine, since the server will then give notice of its departure. I suggest starting the server with 'run <>nil:' so it doesn't block your shell. If you want to stop it, use the 'status' and 'break' commands.

#### <span id="page-16-0"></span>**1.15 ProNET.guide/> Importing Devices (pronet-start)**

Importing Devices ('pronet-start') ==================================

Starting the network is a very simple job, which is done by the 'pronet-start' utility.

The command template is as follows:

pronet-start LOCALNAME/A,REMOTENAME/A,UNIT/N,FLAGS/N,UNIQUE/S

LOCALNAME is the name of the Device to create while REMOTENAME is the one you want to import from a remote Amiga. It is important not to give a volume name (e.g. 'Work') here but the device name (such as 'hd0')! Please also note that you must not append a ':' to the Device names!

As for the example from above, we could issue the command pronet-start cd1 cd0  $\sim$   $\sim$   $\sim$ This is what we want to call the device on the A4000.  $\wedge\wedge\wedge$ This is what the device is called on the CDTV.

The rest of the arguments don't necessarily have to be specified:

UNIT is the 'ProNET' unit you want to use (default 0). FLAGS currently has no effect (defaults to 0, too) and the UNIQUE switch makes Volume names unique. Imagine the following configuration:

Two Amigas with both a 'Workbench' partition are connected and Amiga 1 wants to access the Workbench partition of Amiga 2. You call 'pronet-start' and what happens? Now you have got two 'Workbench' volume icons on your screen. This will confuse AmigaDOS quite heavily, which is to be avoided by using the UNIQUE switch. This will simply append a number to the imported volume name, corresponding to the 'ProNET' unit you have used.

'pronet-start' returns an error message if something went wrong, that is e.g. when the remote device doesn't exist or the 'ProNET' unit can't be found. Otherwise it immediately returns without further output. Don't start it with 'run', the command immediately returns!

Now repeat this step for every new device. Good luck!

#### <span id="page-17-0"></span>**1.16 ProNET.guide/> pronet-stop**

'pronet-stop' =============

When you feel that you don't need a remote device any more, you can remove it with this command. Supply 'pronet-stop' with the device name you want to remove and it will do its job. You could also give the UNIT keyword together with a Unit number. 'pronet-stop' will then stop all devices on this specific Unit.

Why should you do this? Well, if you switched off the Server or reset it without stopping the Client, strange things might happen on the Client: You couldn't access any data any more, perhaps you couldn't even move your mouse - this is because the Client thinks the Server's still alive!

Beyond question: If you're going to switch off both computers anyway, you can skip this of course.

#### <span id="page-17-1"></span>**1.17 ProNET.guide/> pronet-flush**

'pronet-flush' ==============

You can use this command without further arguments to remove 'pronet.device' from memory. This will free all resources allocated by the 'ProNET' drivers. 'pronet-server' and 'pronet-stop' have this feature built-in. You will hardly find appropriate use for this command, but it's there for reasons of completeness anyway.

#### <span id="page-17-2"></span>**1.18 ProNET.guide/> pronet-page**

```
'pronet-page'
=============
```
Using this program, you can send messages to users on remote machines. This works by calling 'pronet-page' with the 'ProNET' Unit and the message to be displayed on the machine connected to that Unit.

Example:

pronet-page 0 Hello there!

The message will be displayed in a Guru-like alert window at the top of the screen.

#### <span id="page-18-0"></span>**1.19 ProNET.guide/> pronet-run**

'pronet-run' ============

By using this program, you can run programs on a networked machine without having to touch its keyboard or mouse. Call it with the 'ProNET' Unit and the command to be run on the corresponding Amiga. The command string \*must\* be put in '"'s.

Example:

```
pronet-run 0 "dir hd0: all"
pronet-run 13 "list >con:0/0/640/200/test"
```
It is important to know that the standard output is done into the window that the respective pronet-server was started from. Therefore I strongly advise you to explicitly redirect standard output, like I did in the second example.

#### <span id="page-18-1"></span>**1.20 ProNET.guide/> pronet-talk**

'pronet-talk' =============

This program can be used to chat between two machines. All you need to do is call 'pronet-talk' on \*both\* machines with the right 'ProNET' Unit as an argument. By default, this program uses Unit 0.

#### <span id="page-18-2"></span>**1.21 ProNET.guide/Advanced Usage**

Advanced Usage

\*\*\*\*\*\*\*\*\*\*\*\*\*\*

In this chapter, I want to give you some hints to how to use the full power of ProNET. There are some things which are not very obvious and may be useful for some of you.

- > Reconnection
- > Networking in both directions
- > A network over the phone line

#### <span id="page-19-0"></span>**1.22 ProNET.guide/> Reconnection**

Reconnection ============

Okay, this is not quite what I would call advanced usage, but it's the right place for this anyway.

Let's get back to the example from the 'Importing Devices' section. You will sometimes have to reboot your A4000, because some program has crashed (uuh not really, we use an Amiga  $;-)$ ). When you want to start the network again, you don't have to reboot the CDTV, too - It's completely okay to issue new 'pronet-start' commands after a Client reboot without rebooting the Server. That's all.

#### <span id="page-19-1"></span>**1.23 ProNET.guide/> Networking in both directions**

```
Networking in both directions
=============================
```
Most configurations will look similar to the one described above, i.e. one main machine, the working place, and a server which is no working place. However, if you are networking with a friend's system and you are both working on the machines, it's no problem to install the network in both directions, that is both machines are Server and Client at the same time. The two can each access the other one's file systems.

#### <span id="page-19-2"></span>**1.24 ProNET.guide/> A network over the phone line**

A network over the phone line =============================

Imagine you have a friend living far away from you, and you want to help him install some new programs. You could call him and describe exactly what he has to do, but this way you will spend far too much time, because he will not understand (This presumption has been derived from Murphy's Law and proved to be fact in many situations  $; -)$ ).

You could also make a modem connection, install a network between your computers and copy all the files to the right places, make some shell scripts etc. on your own. Does this sound interesting? Then read on!

Preparation -----------

Both sides must define a ProNET Unit using the 'serial' driver. The respective port will not have a null-modem cable connected to it, but a real modem! As usual, set the serial port speed to four times the

modem speed, if your port does it. The speed settings on both sides don't have to be equal, because the modem manages the transfer speed on its own.

Both modems must be configured to ignore the DTR (data terminal ready) signal, which is in most cases done by issueing the command 'AT&D0'.

How to connect --------------

Load your favourite terminal programs now. Decide one of you to be the caller, who then dials the other one's number via 'ATD'. As soon as he has answered with 'ATA' and you've read the 'CONNECT' message, both sides quit the terminal.

Now simply proceed as if you were connected with a simple null-modem cable: Start the server programs and install the devices (of course directed to the right unit!). That's it. Not very fast, but nice anyway  $;-)$ 

#### <span id="page-20-0"></span>**1.25 ProNET.guide/Internals**

Internals

\*\*\*\*\*\*\*\*\*

- > How to create ProNET drivers
- > Supported DosPacket Types

#### <span id="page-20-1"></span>**1.26 ProNET.guide/> How to create ProNET drivers**

How to create 'ProNET' drivers ==============================

Read the two autodoc files that are in the distribution. There is one for general 'pronet.device' usage and one for developing new 'ProNET' drivers.

#### <span id="page-20-2"></span>**1.27 ProNET.guide/> Supported DosPacket Types**

Supported DosPacket Types ========================

'ProNET' supports most of the new DosPackets introduced with V36 and

V39: Perhaps you've sometimes seen one of these '2.0 Pkt ACT PARENT FH' requesters from 'ParNet' - they are no longer annoying you! This is a list of all packet types supported by 'ProNET': ACTION\_FINDINPUT ACTION\_FINDUPDATE V33 ACTION\_FINDOUTPUT ACTION\_END ACTION\_READ ACTION\_WRITE ACTION\_SEEK ACTION\_CURRENT\_VOLUME ACTION\_SET\_FILE\_SIZE V36 ACTION\_LOCK\_RECORD V36 ACTION\_FREE\_RECORD V36 ACTION\_LOCATE\_OBJECT ACTION\_FREE\_LOCK ACTION\_COPY\_DIR ACTION\_PARENT ACTION\_SAME\_LOCK V36 ACTION\_CREATE\_DIR ACTION\_CHANGE\_MODE V36 ACTION FH\_FROM\_LOCK V36 ACTION\_COPY\_DIR\_FH V36 ACTION\_PARENT\_FH V36 ACTION\_EXAMINE\_OBJECT ACTION\_EXAMINE\_NEXT ACTION\_EXAMINE\_FH V36 ACTION\_DELETE\_OBJECT ACTION\_RENAME\_OBJECT ACTION MAKE LINK V36 ACTION\_READ\_LINK V36 ACTION\_SET\_COMMENT ACTION\_SET\_DATE ACTION\_SET\_PROTECT ACTION\_INFO ACTION\_RENAME\_DISK ACTION\_INHIBIT ACTION\_FORMAT V36 ACTION\_SERIALIZE\_DISK V39 ACTION\_MORE\_CACHE ACTION\_WRITE\_PROTECT ACTION\_IS\_FILESYSTEM V36 ACTION\_NIL ACTION\_FLUSH ACTION\_DISK\_INFO These packets are not yet supported and might be implemented later: ACTION\_EXAMINE\_ALL V36 ACTION\_EXAMINE\_ALL\_END V39 ACTION SET OWNER V39 ACTION\_ADD\_NOTIFY V36 ACTION\_REMOVE\_NOTIFY V36

#### <span id="page-22-0"></span>**1.28 ProNET.guide/Other Topics**

Other Topics

\*\*\*\*\*\*\*\*\*\*\*\*

- > Registration
- > Support
- > Credits & Thanks
- > History
- > Future

#### <span id="page-22-1"></span>**1.29 ProNET.guide/> Registration**

Registration ============

'ProNET' is Shareware. You might have noticed that without a key file, the network stops working after some time. To obtain a personalized key file, please send 20DM or US\$ 15 (no coins please) to my address (see Support section). Users that have registered for Version 2 can update by sending 10DM.

Please write down your complete address in a readable manner. If you've got an e-mail address, I can also send the key file uuencoded to you. Please also clearly state which version of 'ProNET' you are using.

When I receive a registration, I will generally answer it within two or three days - if you have to wait three weeks, you can be sure I was on vacation. Together with the key file, you will receive the latest version of 'ProNET'.

#### <span id="page-22-2"></span>**1.30 ProNET.guide/> Support**

Support =======

Due to the low registration fee and the costs of ordinary mail, it's generally not possible for me to answer every question concerning 'ProNET' by snail-mail. If you've got an Internet address, the chance of an answer will rapidly increase. Also please do try to find a

solution to your problem in the FAQ section of this guide first.

New versions of 'ProNET' will be immediately spread via Aminet and local BBSes. You can also check out the World Wide Web support site at

http://www.szczecin.pl/~rawstyle/pronet.html

If you want to report a bug, contact me at:

```
Michael Krause
Mannesallee 24
D-21107 Hamburg
Germany
rawstyle@blackbox.dame.de (preferred)
ii7349@fh-wedel.de
```
Bug reports should be as exact concerning the configuration as possible; but please don't write which mouse you have got  $;$ -)

#### <span id="page-23-0"></span>**1.31 ProNET.guide/> Credits & Thanks**

Credits & Thanks ================

All 'ProNET' software by

Michael Krause

ParNet (inspiration) and design of the parallel connection cable by

Matt Dillon and the Software Distillery

People who helped me with testing the software and giving valuable hints to bugs I would have never discovered (THANKS!):

Thomas Schwarz, Wolfgang Gutberlet, Mat Bettinson, Robert W. Adams, Nik Soggia, Anti-"It-does-not-work"-brain

Besides all that I also want to thank all people that sent letters containing more than just 'ProNET does not work' and all the ones encouraging me to continue working on this package. This update would never have been released if I hadn't received so much mail from you!

#### <span id="page-23-1"></span>**1.32 ProNET.guide/> History**

History =======

This section only lists the most important changes. A more profound

text can be found in the 'ChangeLog' file.

Version 3.2 -----------

released on 27-Jan-97 including pronet.device 38.0, pronet-handler 38.0, pronet-server 38.0, pronet-start 37.0, pronet-stop 38.0, pronet-flush 36.0, pronet-talk 37.1, pronet-run 37.0, pronet-page 37.0, internal-parallel 37.0, mfc-parallel 37.0, serial 37.0.

- \* pronet-stop removes the device node completely now; a restart with the same name is possible!
- \* Icons appear earlier on the Workbench than in previous versions.
- \* pronet-stop UNIT keyword (dismount all devices on that Unit)
- \* Small bug fixes.

Version 3.1 -----------

released on 30-Nov-96 including pronet.device 37.2, pronet-handler 37.1, pronet-server 37.0, pronet-start 37.0, pronet-stop 36.1, pronet-flush 36.0, pronet-talk 37.1, pronet-run 37.0, pronet-page 37.0, internal-parallel 37.0, mfc-parallel 37.0, serial 37.0.

- \* Major Bugfix: Crash when starting ProNET.
- \* Major Bugfix: Disksalv and Workbench/NewDrawer now work correctly.
- \* Server reboot partly implemented, but it's still being developed. Consider this kind of beta.
- \* Changed transfer protocols and device API -> incompatible to ProNET V3!
- \* ...and some other goodies.

#### Version 3

---------

released on 23-Aug-96 including pronet.device 36.6, pronet-handler 36.4, pronet-server 36.4, pronet-start 36.3, pronet-stop 36.1, pronet-flush 36.0, pronet-talk 36.0, pronet-run 36.1, pronet-page 36.0, internal-parallel 36.1, mfc-parallel 36.0, serial 36.2.

- \* No more MountList and ProNET.config fiddling, 'pronet-start' does everything now! Thus, 'pronet-handler' had to be changed, too.
- \* Wrote a MultiFaceCard3 driver.
- \* Debugged the serial driver.
- \* Network can be shut down without having to reset.
- \* Completely new documentation.
- \* The 'serial' driver can be advised to use 3-wire cables now.
- \* Added commandline checkings to 'pronet-page' and 'pronet-run'.
- \* 'pronet-talk' uses fixed port 1994.
- \* New 'pronet.device' error code 'PNDERR UNIT NOT DEFINED', fixed unit open failure handling.

Version 2.1 -----------

(bugfix) released on 08-Jul-95 including pronet-talk 34.2, pronet-server 35.0.

\* pronet-talk AND pronet-server didn't accept the UNIT argument...

#### Version 2 ---------

released on 24-Jun-95 including pronet.device 35.4, pronet-handler 34.2, pronet-server 34.9, pronet-talk 34.1, pronet-run 34.1, pronet-page 34.0.

- \* If the main machine resets, there is no need to reset the server any more.
- \* The device doesn't freeze the machine.
- \* Priority of transfer process can be set now
- \* Disk change recognition improved again
- \* Completely new documentation
- \* READ-actions are now transferred splitted, and don't require as much RAM on the server as in V1.
- \* EXAMINE-Packets could cause memory loss on the server
- \* Completely new pronet.device, with modular driver concept
- \* "+"-Expansion >> Unitnumber
- \* C include file
- \* everything I forgot to write here
- \* Lots of bug fixes, thus a lot more stable

#### Version 1 ---------

released on 01-Nov-94 (initial release) including pronet.device 33.9, pronet-handler 33.5, pronet-server 33.5, pronet-talk 33.0, pronet-run 33.0, pronet-page 33.0.

Version 0 ---------

I got the idea for 'ProNET' in December 1993 after being disappointed by ParNet and started programming the device in April 1994.

#### <span id="page-26-0"></span>**1.33 ProNET.guide/> Future**

Future

======

There are two ways in which this product might be further developed: Either not at all (which I hope will not be the case) or with a nearly complete rewrite. The current device and file system don't support time outs and have problems when it comes to resetting machines. This is due to the concept I used back in 1994 when starting this project. In the last three years I have learned a lot about networking and I think I will rewrite the whole package in order to create a really bullet-proof system, with a more machine-independent protocol. I already have lots of ideas!

#### <span id="page-26-1"></span>**1.34 ProNET.guide/FAQ**

FAQ - Frequently Asked Questions \*\*\*\*\*\*\*\*\*\*\*\*\*\*\*\*\*\*\*\*\*\*\*\*\*\*\*\*\*\*\*\*

> \* Is it possible to stop the network in order to do some printing and then reconnect both Amigas via a parallel port switch?

No, this is not possible, and it will not be in future, because the network relies on the parallel port registers not to be changed by the Operating System.

\* Is there a possibility to start a program on the remote machine and see its output in a CON:-Window on the main machine?

No, this is not possible as yet, but will perhaps be implemented in the future.

\* Is it possible to use the serial port of the remote machine to e.g. connect a second modem or using a MIDI interface and a modem at the same time?

This is a thing which is on my to-do list. Thanks to Giovanni Gigante for the nice idea!

\* Will the 'pronet-handler' ever run on Kickstarts earlier than 2.0?

No.

\* Would a special 020/030/040/060 version of the device or the drivers improve 'ProNET''s speed?

 $N<sub>O</sub>$ .

\* I've discovered a bug: When I reset the main computer and mount all network devices again, I can continue working without problems. However, when I reset the machine on which pronet-server is running and start pronet-server again, the network is dead.

This is no bug, because the pronet-server creates some structures for the main machine which are cleared if you reset the server machine! A conclusion from that is, that 'crossed-over' networks, where both machines are server and client, are not allowed to do a reset at all! This is an essential difference between 'ProNET' and professional network packages.

\* Can pronet.device used as an interface driver for SANA-II compliant network software?

No, this is not possible, since my device is not SANA-II compliant :) However, I intend to code a device stub so you could use all ProNET drivers with e.g. Envoy or AmiTCP.

\* Why didn't I program my device SANA-II compliant??

This is because when I started programming 'ProNET', I didn't know that this standard existed.

\* Do I have to call 'pronet-start' for every drive or can I somehow combine calls for more than one device?

No. Create a shell script if you are too lazy  $;$ -)

\* I use a CDTV / A500+A570 as a server. The CD-ROM drive seems not to recognize disk changes. Is it a bug in 'ProNET'?

No, it's a bug in the CDTV file system. Simply issue a 'diskchange cd0:' command on the client or server machine.

\* I use the Workbench to copy large files to the server. Sometimes the computer says 'not enough memory'.

Try to use the Shell copy command or a DOpus like tool instead. Explanation for programmers: Large ACTION\_WRITEs lead to problems, since a corresponding amount of memory needs to be allocated on the server machine. Writing step-by-step is too dangerous in disk-nearly-full situations.

Hmm... sorry that there were not too much questions I could answer with a simple 'Yes' :) ohh well but let me think about that again... ahhh here it is:

\* Is 'ProNET' better than ParNet?

 $\langle\text{Guess}\rangle$  :-)

#### <span id="page-28-0"></span>**1.35 ProNET.guide/Legal stuff**

Legal stuff

\*\*\*\*\*\*\*\*\*\*\*

'ProNET' is Copyright (C) 1994-1997 by Michael Krause.

> Disclaimer

> License

#### <span id="page-28-1"></span>**1.36 ProNET.guide/> Disclaimer**

Disclaimer ==========

"I won't read this yet again..."

THERE IS NO WARRANTY FOR THE PROGRAM, TO THE EXTENT PERMITTED BY APPLICABLE LAW. EXCEPT WHEN OTHERWISE STATED IN WRITING THE COPYRIGHT HOLDER AND/OR OTHER PARTIES PROVIDE THE PROGRAM "AS IS" WITHOUT WARRANTY OF ANY KIND, EITHER EXPRESSED OR IMPLIED, INCLUDING, BUT NOT LIMITED TO, THE IMPLIED WARRANTIES OF MERCHANTABILITY AND FITNESS FOR A PARTICULAR PURPOSE. THE ENTIRE RISK AS TO THE QUALITY AND PERFORMANCE OF THE PROGRAM IS WITH YOU. SHOULD THE PROGRAM PROVE DEFECTIVE, YOU ASSUME THE COST OF ALL NECESSARY SERVICING, REPAIR OR CORRECTION.

IN NO EVENT UNLESS REQUIRED BY APPLICABLE LAW OR AGREED TO IN WRITING WILL ANY COPYRIGHT HOLDER, OR ANY OTHER PARTY WHO MAY REDISTRIBUTE THE PROGRAM AS PERMITTED ABOVE, BE LIABLE TO YOU FOR DAMAGES, INCLUDING ANY GENERAL, SPECIAL, INCIDENTAL OR CONSEQUENTIAL DAMAGES ARISING OUT OF THE USE OR INABILITY TO USE THE PROGRAM (INCLUDING BUT NOT LIMITED TO LOSS OF DATA OR DATA BEING RENDERED INACCURATE OR LOSSES SUSTAINED BY YOU OR THIRD PARTIES OR A FAILURE OF THE PROGRAM TO OPERATE WITH ANY OTHER PROGRAMS), EVEN IF SUCH HOLDER OR OTHER PARTY HAS BEEN ADVISED OF THE POSSIBILITY OF SUCH DAMAGES.

#### <span id="page-28-2"></span>**1.37 ProNET.guide/> License**

License  $=$ 

- \* This license applies to the product called 'ProNET', a collection of programs for the Amiga computer, published by Michael Krause under the concepts of shareware, and the accompanying documentation. The terms "Program" and "Package" below, refer to this product. The licensee is addressed as "you".
- \* You may copy and distribute verbatim copies of the package as you receive it, in any medium, provided that you conspicuously and appropriately publish only the original, unmodified package, with all copyright notices and disclaimers of warranty intact and including all the accompanying documentation, example files and anything else that came with the original.
- \* You may not copy your personal key file to other persons nor make it publically available. You may not use other key files than your very own with your 'ProNET' copy. You may only use this key file on your very own computers.
- \* Except when otherwise stated in this documentation, you may not copy and/or distribute this program without the accompanying documentation and other additional files that came with the original. You may not copy and/or distribute modified versions of this program.
- \* You may not copy, modify, sublicense, distribute or transfer the program except as expressly provided under this license. Any attempt otherwise to copy, modify, sublicense, distribute or transfer the program is void, and will automatically terminate your rights to use the program under this license. However, parties who have received copies, or rights to use copies, from you under this license will not have their licenses terminated so long as such parties remain in full compliance.
- \* By copying, distributing and/or using the program you indicate your acceptance of this license to do so, and all its terms and conditions.
- \* Each time you redistribute the program, the recipient automatically receives a license from the original licensor to copy, distribute and/or use the program subject to these terms and conditions. You may not impose any further restrictions on the recipients' exercise of the rights granted herein.
- \* You agree to cease distributing the program and data involved if requested to do so by the author.